# Load balancing and terminal servers

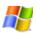

<u>Load Balancing</u> pools the processing resources of several servers using the TCP/IP networking protocol. You can use this service with a <u>cluster</u> of terminal servers to scale the performance of a single terminal server by distributing sessions across multiple servers. Session Directory (included in Windows Server 2003, Enterprise Edition and Windows Server 2003, Datacenter Edition) keeps track of disconnected sessions on the cluster, and ensures that users are reconnected to those sessions.

## **Terminal Services Connection Management**

Terminal Services Connection Management works with your load balancing service to ensure that users are transparently reconnected to the original server hosting their disconnected Terminal Services Connection Management are:

- A network load-balancing solution (<u>Network Load Balancing</u>, <u>Domain Name System (DNS)</u> round-robin, or a third-party solution).
- Two or more terminal servers, logically grouped into a Terminal Server cluster.
- A session directory server. This computer can be any running Windows Server 2003, Enterprise Edition, or Windows Server 2003, Datacenter Edition, that is visible on the network and running the Terminal Services Session Directory service. As a Best Practice, make the Session Directory server a highly available network server that is not itself running Terminal Server.

The Terminal Server Connection Management process is as follows:

- 1. When the user logs on to the terminal server cluster, the terminal server receiving the initial client logon request sends a query to the session directory server.
- 2. The session directory server checks the username against its database and sends the result to the requesting server.
  - If the user has no disconnected sessions, logon continues at the server hosting the initial connection.
  - If the user has a disconnected session on another server, the client session is passed to that server and logon continues.
- 3. When the user logs on to the disconnected session, the session directory is updated.

### **Terminal Services Session Directory**

The Terminal Services Session Directory service is a database that keeps track of sessions on terminal servers in a cluster and provides the information used at connection time to connect users to existing sessions.

When the Session Directory service starts up, it creates the "Session Directory Computers" local group. By default, this group is not populated. You must choose the individual computers or groups you want to participate in the Session Directory service, and then manually <u>add them</u> to the Session Directory Computers group.

For more information about configuring Session Directory settings, see <u>To configure Session Directory settings</u> and "Hosting Applications with Terminal Server" at the <u>Microsoft Windows Resource Kit Web site</u>. For more information about adding members to a security group, see <u>Changing group membership</u>.

### **To start Session Directory service**

- 1. Open Services.
- 2. Double-click **Terminal Services Session Directory Properties**.
- 3. To start the service, click **Start**. To ensure that the service runs each time the server boots, in **Startup Type**, click **Automatic**.

#### Note

• To open the Services snap-in manually, click **Start**, point to **Administrative Tools**, and

then click Services.

## To create a Terminal Server Cluster

- 1. Open the Group Policy object for the organizational unit that contains the terminal servers you want to participate in the cluster.
- 2. In Administrative Templates, in the Windows Components/Terminal Services/Session Directory folder, enable the Session Directory Active setting.
- 3. In the Session Directory Server setting, click Enable, type the name of the server running the Session Directory service, and then click **OK**.
- 4. In the Session Directory Cluster name setting, click Enable, specify a name for this Terminal Server cluster, and then click **OK**.